## **Customizing My Home Page!**

After you have logged into Siebel you will see your Homepage. The first step to customizing your Homepage is to click on the Edit Layout button (See red arrow).

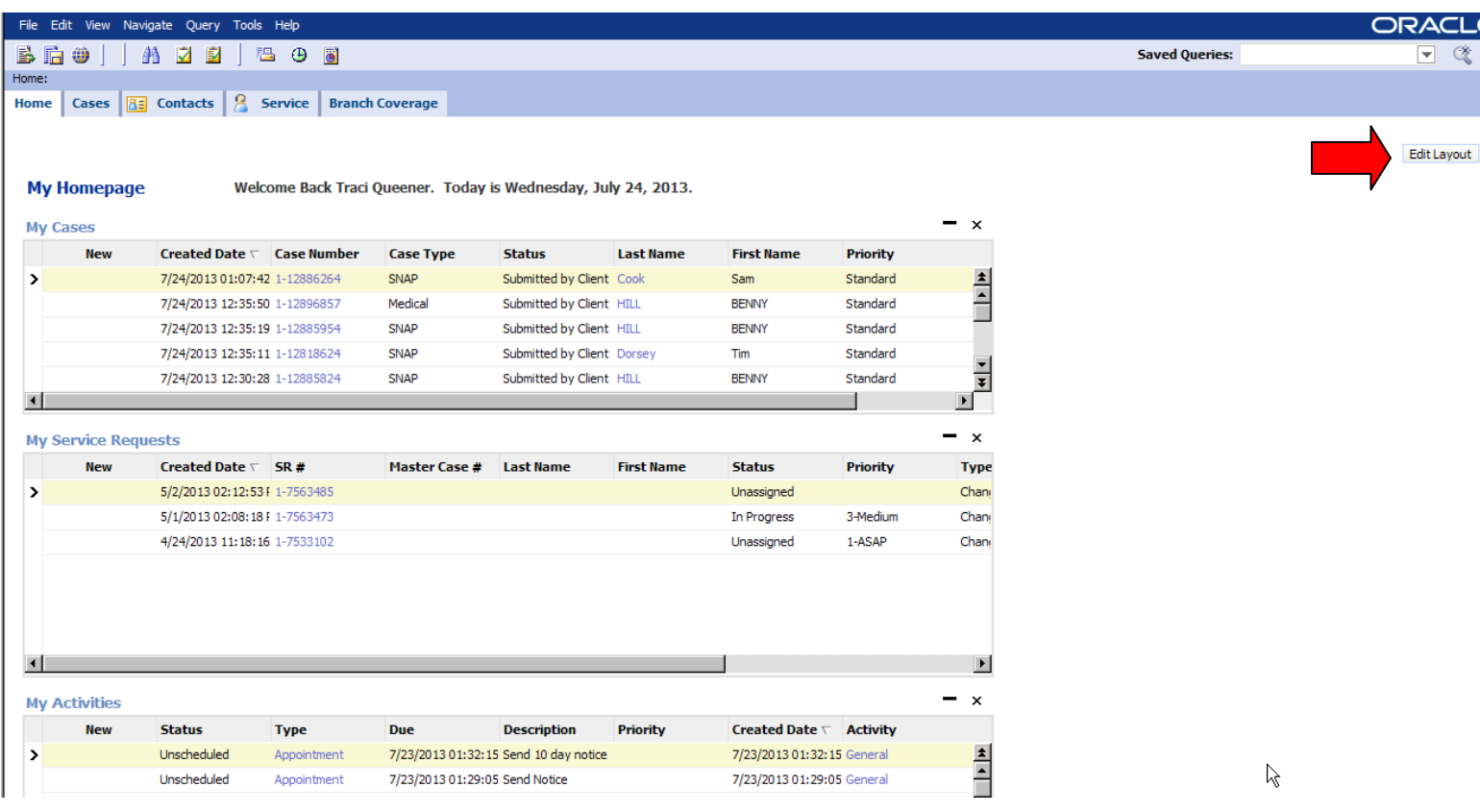

This will bring you to the Edit Layout page (below). Each of the tabs from your Homepage has control buttons. These buttons allow you to collapse, move up the page, move down the page and/or close the tab on your page.

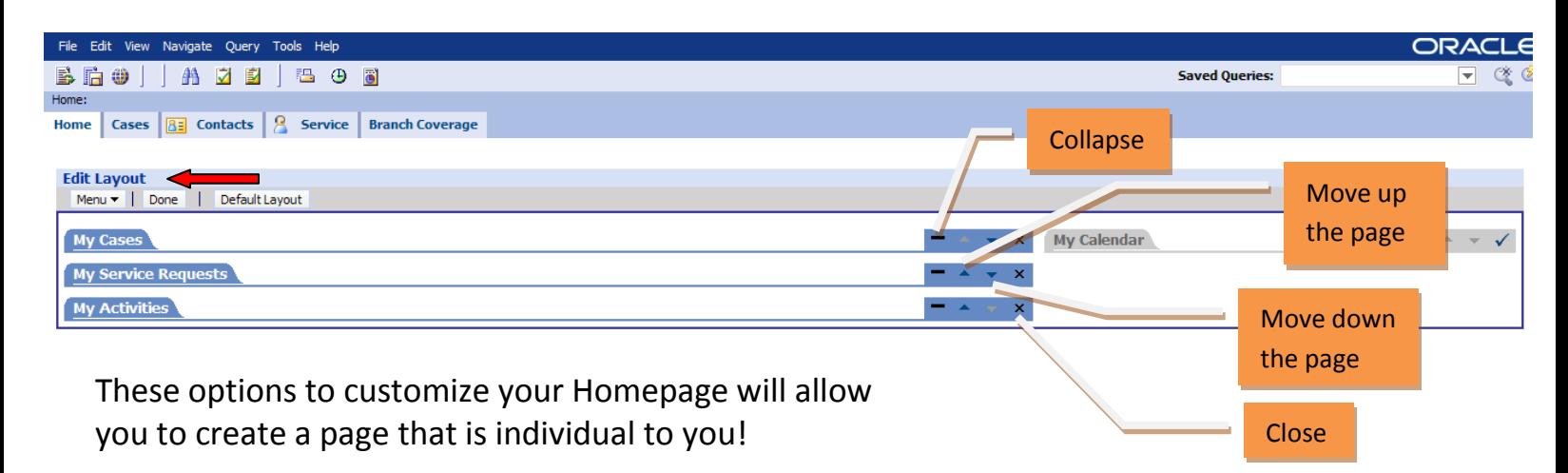